# Risoluzione dei problemi relativi alla voce unidirezionale  $\overline{a}$

## Sommario

[Introduzione](#page-0-0) **[Prerequisiti](#page-1-0) [Requisiti](#page-1-1)** [Componenti usati](#page-1-2) **[Convenzioni](#page-1-3)** [Problema](#page-1-4) [Soluzioni](#page-1-5) [Verificare che il routing IP sia abilitato sul gateway e sui router Cisco IOS](#page-1-6) [Verifica della raggiungibilità IP di base](#page-1-7) [Verifica della corretta configurazione del punto di terminazione dei supporti](#page-3-0) [Associare la segnalazione H.323 a un indirizzo IP specifico sul gateway e sui router Cisco IOS](#page-3-1) [Associare la segnalazione MGCP all'interfaccia MGCP Media Packet Source sul gateway Cisco](#page-3-2) [IOS](#page-3-2) [Verificare che la scheda Telco o lo switch invii e riceva correttamente la supervisione delle](#page-4-0) [risposte](#page-4-0) [Interruzione anticipata dell'audio a due vie con il comando voice rtp send-recv sul gateway e sui](#page-4-1) [router Cisco IOS](#page-4-1) [Verifica delle impostazioni CTP collegamento per collegamento su gateway e router Cisco IOS](#page-4-2) [Verificare le configurazioni della temporizzazione sul gateway Cisco IOS](#page-5-0) [Verifica del livello software minimo per NAT sul gateway e sui router Cisco IOS](#page-5-1) [Disabilitare voice-fastpath su AS5350 e AS5400](#page-5-2) [Configurare l'indirizzo IP della VPN con SoftPhone](#page-6-0) [Configurare VPN 3002 per il funzionamento in modalità di estensione di rete](#page-6-1) [Ulteriori informazioni: Verifica audio unidirezionale](#page-6-2) [Raccolta delle informazioni sul traffico delle chiamate sul firewall PIX](#page-8-0) [Problema audio unidirezionale di Cisco Unified Communications Manager](#page-8-1) **[Soluzione](#page-8-2)** 

[Informazioni correlate](#page-9-0)

# <span id="page-0-0"></span>Introduzione

Questo documento affronta alcuni dei problemi più comuni che possono verificarsi nelle conversazioni audio unidirezionali di telefonia IP che coinvolgono i gateway Cisco. I gateway Cisco trattati in questo documento sono gateway e router Cisco IOS®, switch Catalyst e gateway DT-24+.

# <span id="page-1-0"></span>**Prerequisiti**

### <span id="page-1-1"></span>**Requisiti**

Questo documento è destinato al personale che si occupa delle reti di telefonia IP e possiede conoscenze base sulle reti vocali.

#### <span id="page-1-2"></span>Componenti usati

Il documento può essere consultato per tutte le versioni software o hardware.

### <span id="page-1-3"></span>**Convenzioni**

Per ulteriori informazioni sulle convenzioni usate, consultare il documento [Cisco sulle convenzioni](//www.cisco.com/en/US/tech/tk801/tk36/technologies_tech_note09186a0080121ac5.shtml) [nei suggerimenti tecnici.](//www.cisco.com/en/US/tech/tk801/tk36/technologies_tech_note09186a0080121ac5.shtml)

## <span id="page-1-4"></span>Problema

In questo documento vengono presentati scenari e soluzioni per i seguenti problemi:

- Quando si effettua una telefonata da una stazione IP tramite un gateway vocale o un router Cisco IOS, solo una delle parti riceve l'audio (comunicazione unidirezionale).
- Quando viene stabilita una chiamata gratuita tra due gateway Cisco, solo una delle parti riceve l'audio (comunicazione unidirezionale).
- Quando si stabilisce una chiamata da una stazione IP posizionata dietro un client hardware VPN 3002, solo una delle parti riceve l'audio (comunicazione unidirezionale).

### <span id="page-1-5"></span>Soluzioni

Le cause dell'audio unidirezionale nella telefonia IP possono essere diverse, ma la causa principale del problema in genere consiste in problemi di routing IP. In questa sezione vengono esaminati alcuni degli scenari e delle soluzioni disponibili.

#### <span id="page-1-6"></span>Verificare che il routing IP sia abilitato sul gateway e sui router Cisco IOS

in alcuni gateway Cisco IOS, ad esempio VG200, il routing IP è disabilitato per impostazione predefinita. Questa impostazione predefinita provoca problemi vocali unidirezionali.

Nota: prima di procedere, verificare che il routing IP sia abilitato sul router. In altre parole, verificare che il router non disponga del comando di configurazione globale no ip routing.

Per abilitare il routing IP, usare questo comando di configurazione globale sul gateway Cisco IOS:

<span id="page-1-7"></span>voice-ios-gwy(config)#**ip routing**

Verificare sempre prima la raggiungibilità IP di base. Poiché i flussi RTP (Real-Time Transport Protocol) sono senza connessione (trasportati su UDP), il traffico può viaggiare con successo in una direzione ma andare perso nella direzione opposta. Il diagramma mostra uno scenario in cui questo può verificarsi:

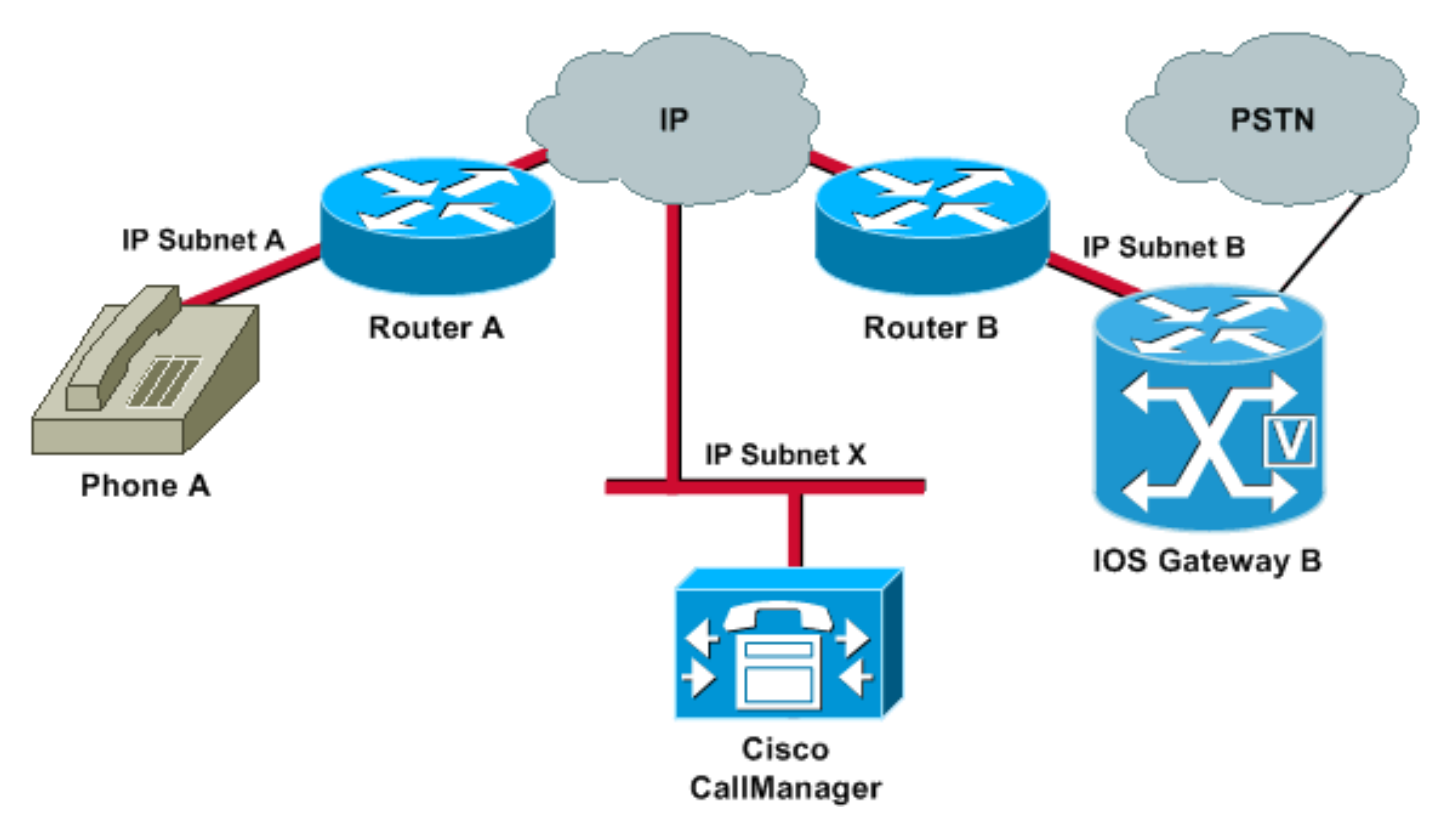

Le subnet A e B possono raggiungere entrambe la subnet X. La subnet X può raggiungere le subnet A e B. Ciò consente di stabilire connessioni TCP tra le stazioni terminali (A e B) e Cisco CallManager. Pertanto, la segnalazione può raggiungere entrambe le stazioni terminali senza alcun problema, il che consente di stabilire chiamate tra A e B.

Una volta stabilita una chiamata, un flusso RTP che trasmette l'audio deve passare in entrambe le direzioni tra le stazioni terminali. In alcuni casi, la subnet B può raggiungere la subnet A, ma la subnet A non può raggiungere la subnet B. Pertanto, il flusso audio da A a B viene sempre *perso.* 

Si tratta di un problema di routing di base. Usare i metodi di risoluzione dei problemi di routing IP per arrivare alla fase in cui è possibile eseguire correttamente il ping del telefono A dal gateway B. Tenere presente che il ping è una verifica bidirezionale.

In questo documento non viene descritta la risoluzione dei problemi di routing IP. Tuttavia, confermare questi come alcuni passi iniziali da seguire:

- I gateway predefiniti sono configurati alle stazioni terminali.
- I percorsi IP su tali gateway predefiniti conducono alle reti di destinazione.

Nota: questo elenco spiega come verificare la configurazione del router o del gateway predefinito su diversi telefoni IP Cisco:

- Cisco IP Phone 7910—Premere **Settings** (Impostazioni), selezionare l'opzione 6, quindi premere il tasto volume giù finché non viene visualizzato il campo Default Router (Router predefinito).
- Cisco IP Phone 7960/40—Premere **Settings**, selezionare l'opzione 3, e scorrere verso il basso fino a visualizzare il campo Default Router.

• Cisco IP Phone 2sp+/30vip—Premere \*\*#, quindi premere # finché non appare  $g_{\text{twy} =}$ . Nota: quando si utilizza l'applicazione Cisco IP SoftPhone e nella confezione sono installate più schede di interfaccia di rete (NIC), verificare che la confezione fornisca la NIC corretta. Questo problema è comunemente presente nel software IP SoftPhone versione 1.1.x. La versione 1.2 dovrebbe risolvere il problema.

Nota: quando si usano i gateway Cisco DT-24+, controllare l'ambito DHCP e verificare che nell'ambito sia presente l'opzione Gateway predefinito (router 003). Il parametro 003 router popola il campo Default Gateway (Gateway predefinito) nei dispositivi e nei PC. L'opzione di ambito 3 deve avere l'indirizzo IP dell'interfaccia del router che instraderà il gateway.

#### <span id="page-3-0"></span>Verifica della corretta configurazione del punto di terminazione dei supporti

Se la transcodifica è configurata per un trunk intercluster (ICT), verificare che un punto di terminazione multimediale (MTP) sia configurato nel gruppo di risorse multimediali e nell'elenco dei gruppi di risorse multimediali associati al trunk. Se si specifica un MTP quando non è necessario, o se non è possibile configurarlo se è necessario, si sa che causa problemi di voce unidirezionale per le configurazioni ICT.

#### <span id="page-3-1"></span>Associare la segnalazione H.323 a un indirizzo IP specifico sul gateway e sui router Cisco IOS

Quando il gateway Cisco IOS ha più interfacce IP attive, alcuni dei segnali H.323 possono provenire da un indirizzo IP e altre parti possono fare riferimento a un indirizzo di origine diverso. Questo può generare diversi tipi di problemi. Uno di questi problemi è l'audio unidirezionale.

Per risolvere questo problema, è possibile associare la segnalazione H.323 a un indirizzo di origine specifico. L'indirizzo di origine può appartenere a un'interfaccia fisica o virtuale (loopback). Usare il comando h323-gateway voip bind srcaddr *ip-address* in modalità di configurazione interfaccia. Configurare questo comando sull'interfaccia con l'indirizzo IP a cui punta Cisco CallManager.

Questo comando è stato introdotto nel software Cisco IOS versione 12.1(2)T. Fare riferimento al [supporto H.323 per le interfacce virtuali.](//www.cisco.com/en/US/docs/ios/12_1t/12_1t2/feature/guide/dt323bnd.html)

Attenzione: nel software Cisco IOS versione 12.2(6) è presente un bug in cui questa soluzione può causare un problema audio unidirezionale. Per ulteriori informazioni, fare riferimento all'ID bug Cisco [CSCdw69681](//www.cisco.com/cgi-bin/Support/Bugtool/onebug.pl?bugid=CSCdw69681) (solo utenti [registrati\)](//tools.cisco.com/RPF/register/register.do).

#### <span id="page-3-2"></span>Associare la segnalazione MGCP all'interfaccia MGCP Media Packet Source sul gateway Cisco IOS

Nei gateway MGCP (Media Gateway Control Protocol) è possibile utilizzare la voce unidirezionale se non si specifica l'interfaccia di origine per la segnalazione e i pacchetti multimediali. Per associare il supporto MGCP all'interfaccia di origine, usare il comando mgcp bind media interfaccia-id-interfaccia e quindi il comando mgcp bind control source-interface id-interfaccia. Ripristinare il gateway MGCP in Cisco CallManager dopo aver eseguito i comandi.

Se il comando mgcp bind non è abilitato, il livello IP continua a fornire il miglior indirizzo locale.

Le linee guida per il comando mgcp bind sono:

- Quando sono presenti chiamate MGCP attive sul gateway, il comando **mgcp bind** viene rifiutato sia per il controllo che per i supporti.
- Se l'interfaccia bind non è attiva, il comando viene accettato ma non ha effetto fino a quando non viene visualizzata l'interfaccia.
- Se l'indirizzo IP non è assegnato all'interfaccia bind, il comando **mgcp bind** viene accettato ma ha effetto solo dopo l'assegnazione di un indirizzo IP valido. Durante questo periodo, se le chiamate MGCP sono attive, il comando mgcp bind viene rifiutato.
- Quando l'interfaccia associata si blocca, a causa di un arresto manuale dell'interfaccia o di un errore operativo, l'attività di binding viene disabilitata su quell'interfaccia.
- Se il binding non è configurato nel controller MGC (Media Gateway Controller), l'indirizzo IP utilizzato per il controllo e il supporto MGCP di origine è il miglior indirizzo IP disponibile.

#### <span id="page-4-0"></span>Verificare che la scheda Telco o lo switch invii e riceva correttamente la supervisione delle risposte

Se si dispone di un gateway Cisco IOS che si connette a una rete Telco o a uno switch, verificare che la supervisione delle risposte sia inviata correttamente quando il dispositivo chiamato dietro la rete Telco o lo switch risponde alla chiamata. Se non si riceve la supervisione della risposta, il gateway Cisco IOS non riesce a tagliare (aprire) il percorso audio in avanti. Questo errore causa la voce unidirezionale. Per ovviare al problema, usare il comando voice rtp send-recy on.

Per ulteriori informazioni, vedere [Tagliare l'audio a due vie prima con il comando voice rtp send](#page-4-1)[recv sul gateway e i router Cisco IOS](#page-4-1).

#### <span id="page-4-1"></span>Interruzione anticipata dell'audio a due vie con il comando voice rtp send-recv sul gateway e sui router Cisco IOS

Il percorso vocale viene stabilito nella direzione inversa all'inizio del flusso RTP. Il percorso audio in avanti non viene interrotto finché il gateway Cisco IOS non riceve un messaggio Connect dall'estremità remota.

In alcuni casi, è necessario stabilire un percorso audio bidirezionale non appena il canale RTP viene aperto, ossia prima della ricezione del messaggio Connect. Per ottenere questo risultato, usare il comando di configurazione globale voice rtp send-recv.

#### <span id="page-4-2"></span>Verifica delle impostazioni CTP collegamento per collegamento su gateway e router Cisco IOS

Questo problema si verifica in scenari, ad esempio nel caso del toll-bypass, in cui più router o gateway Cisco IOS sono coinvolti nel percorso vocale e viene utilizzato il protocollo RTP compresso (cRTP). cRTP, o Compressione intestazione RTP, è un metodo per ridurre le intestazioni dei pacchetti VoIP e recuperare la larghezza di banda. Il protocollo cRTP accetta l'intestazione IP, UDP (User Datagram Protocol) o RTP da 40 byte su un pacchetto VoIP e lo comprime a 2-4 byte per pacchetto. Questa compressione fornisce circa 12 kbps di larghezza di banda per una chiamata codificata G.729 con cRTP. Per ulteriori informazioni sul protocollo cRTP, consultare il documento sul [consumo di larghezza di banda per chiamata Voice over IP.](//www.cisco.com/en/US/tech/tk652/tk698/technologies_tech_note09186a0080094ae2.shtml)

Il protocollo cRTP viene eseguito hop per hop, con decompressione e ricompressione su ogni hop. Ogni intestazione di pacchetto deve essere esaminata per il routing. Pertanto, il protocollo cRTP deve essere abilitato su entrambi i lati di un collegamento IP.

Èinoltre importante verificare che il protocollo cRTP funzioni come previsto su entrambe le estremità del collegamento. I livelli di versione del software Cisco IOS variano in termini di percorsi di switching e supporto cRTP simultaneo.

In sintesi, la cronologia è:

- Nel software Cisco IOS versioni precedenti al software Cisco IOS versione 12.0(5)T, il protocollo cRTP è a commutazione di contesto.
- $\bullet$  Nel software Cisco IOS versione 12.0(7)T e nella versione 12.1(1)T, è introdotto il supporto della commutazione fast e Cisco Express Forwarding (CEF) per cRTP.
- Nel software Cisco IOS versione 12.1(2)T, sono stati introdotti miglioramenti delle prestazioni algoritmiche.

Se si esegue cRTP su piattaforme software Cisco IOS (software Cisco IOS versione 12.1), verificare che l'ID bug Cisco [CSCds08210](//www.cisco.com/cgi-bin/Support/Bugtool/onebug.pl?bugid=CSCds08210) (solo utenti [registrati](//tools.cisco.com/RPF/register/register.do)) non influisca sulla versione software Cisco IOS. Il sintomo di questo bug è il mancato funzionamento del VoIP e del fax su IP con la compressione dell'intestazione RTP su.

#### <span id="page-5-0"></span>Verificare le configurazioni della temporizzazione sul gateway Cisco IOS

Se si riscontrano errori di clock sull'interfaccia E1 o T1 dal controller show {e1 | t1}, potrebbe essersi verificata una mancata corrispondenza nella configurazione della temporizzazione in Voice Gateway. Fare riferimento a [Configurazioni della temporizzazione su piattaforme basate su IOS](//www.cisco.com/en/US/products/hw/routers/ps259/products_tech_note09186a008031a072.shtml) [compatibili con la voce](//www.cisco.com/en/US/products/hw/routers/ps259/products_tech_note09186a008031a072.shtml) e verificare che le configurazioni della temporizzazione su Voice Gateway siano corrette.

#### <span id="page-5-1"></span>Verifica del livello software minimo per NAT sul gateway e sui router Cisco IOS

Se si utilizza Network Address Translation (NAT), è necessario soddisfare i requisiti minimi a livello di software. Le versioni precedenti di NAT non supportano la traduzione del protocollo Skinny. Queste versioni precedenti causano problemi di comunicazione vocale unidirezionale.

Per il supporto simultaneo di Skinny e H.323 versione 2 con NAT, è necessario eseguire il software Cisco IOS versione 12.1(5)T o successive. Per ulteriori informazioni, fare riferimento al [supporto NAT di IP Phone su Cisco CallManager.](//www.cisco.com/en/US/docs/ios/12_1t/12_1t5/feature/guide/dtnipcm.html)

Nota: se il Cisco CallManager utilizza una porta TCP per la segnalazione skinny diversa dalla porta predefinita (2000), è necessario regolare il router NAT. Eseguire il comando di configurazione globale ip nat service skinny tcp port number.

Il livello software minimo richiesto per utilizzare contemporaneamente NAT e Skinny su un firewall PIX è 6.0. Per ulteriori informazioni, fare riferimento a [Cisco PIX Firewall versione 6.0.](//www.cisco.com/en/US/products/hw/vpndevc/ps2030/products_data_sheet09186a008007d081.html)

Nota: questi livelli di software non supportano necessariamente tutti i messaggi di registrazione, ammissione e stato (RAS) necessari per il supporto completo del gatekeeper. Il supporto Gatekeeper non rientra nell'ambito di questo documento.

#### <span id="page-5-2"></span>Disabilitare voice-fastpath su AS5350 e AS5400

Il comando voice-fastpath enable del software Cisco IOS è un comando di configurazione globale nascosto per AS5350 e AS5400. Il comando è abilitato per impostazione predefinita. Per disabilitarla, usare il comando di configurazione globale no voice-fastpath enable.

Quando il comando è abilitato, memorizza nella cache le informazioni relative all'indirizzo IP e al numero di porta UDP per il canale logico aperto per una chiamata specifica. Il comando impedisce al flusso RTP di raggiungere il livello dell'applicazione. Al contrario, i pacchetti vengono inoltrati a un livello inferiore. Ciò consente di ridurre marginalmente l'utilizzo della CPU, in scenari con elevato volume di chiamate.

Quando si usano servizi supplementari come la sospensione o il trasferimento, il comando voicefastpath fa in modo che il router invii in streaming l'audio all'indirizzo IP e alla porta UDP memorizzati nella cache. Le nuove informazioni sul canale logico generate dopo la ripresa di una chiamata in attesa o dopo il completamento di un trasferimento non vengono considerate. Per risolvere questo problema, il traffico deve passare costantemente al livello dell'applicazione in modo da prendere in considerazione la ridefinizione del canale logico e inviare lo streaming audio al nuovo indirizzo IP e alla coppia di porte UDP. Pertanto, accertarsi di disabilitare voice-fastpath per supportare i servizi supplementari.

### <span id="page-6-0"></span>Configurare l'indirizzo IP della VPN con SoftPhone

Cisco IP SoftPhone consente a un PC di funzionare come un telefono Cisco IP Phone serie 7900. Gli utenti remoti che si connettono nuovamente alla rete aziendale tramite una rete VPN (Virtual Private Network) devono configurare alcune impostazioni aggiuntive per evitare problemi di comunicazione vocale unidirezionale. Il flusso multimediale deve infatti conoscere l'endpoint della connessione.

La soluzione consiste nel configurare l'indirizzo IP della VPN, anziché l'indirizzo IP della scheda di rete, in Impostazioni audio di rete. Per ulteriori informazioni, consultare il documento sulla [modalità](//www.cisco.com/en/US/products/sw/voicesw/ps1860/products_tech_note09186a0080094ed1.shtml) [di utilizzo di Cisco IP SoftPhone su VPN](//www.cisco.com/en/US/products/sw/voicesw/ps1860/products_tech_note09186a0080094ed1.shtml).

#### <span id="page-6-1"></span>Configurare VPN 3002 per il funzionamento in modalità di estensione di rete

Un client hardware Cisco VPN 3002 può funzionare in due modalità: modalità client e modalità di estensione di rete (NEM). In modalità client, tutti gli host dietro il client Cisco VPN 3002 sono indirizzi di porta convertiti nell'indirizzo IP esterno del client VPN 3002. H.323 non funziona con PAT (Port Address Translation) e genera audio unidirezionale quando un telefono IP viene posizionato dietro un client VPN 3002. Quando la VPN 3002 funziona in NEM, le reti remote possono vedersi attraverso i loro veri indirizzi IP, non un indirizzo IP basato su NAT o PAT. Se la VPN 3002 è configurata per funzionare in NEM, H.323 può funzionare. In altre parole, i telefoni IP dietro un client VPN 3002 possono funzionare solo quando VPN 3002 funziona in NEM. Pertanto, per evitare problemi vocali unidirezionali con un client VPN 3002, configurare il client VPN 3002 in modo che utilizzi NEM.

Per configurare il client hardware Cisco VPN 3002 in modo che utilizzi NEM, scegliere Configurazione > Veloce > PAT e fare clic su No, Usa modalità di estensione di rete nella finestra PAT.

Per ulteriori informazioni, fare riferimento a [Configurazione di Cisco VPN 3002 Hardware Client su](//www.cisco.com/en/US/tech/tk583/tk372/technologies_configuration_example09186a0080095106.shtml) [router Cisco IOS con EzVPN in modalità di estensione di rete](//www.cisco.com/en/US/tech/tk583/tk372/technologies_configuration_example09186a0080095106.shtml)

#### <span id="page-6-2"></span>Ulteriori informazioni: Verifica audio unidirezionale

Due comandi utili da utilizzare per verificare il flusso del pacchetto sono il comando debug cch323 rtp e il comando debug voip rtp. Il comando debug cch323 rtp visualizza i pacchetti trasmessi  $(x)$  e ricevuti (R) dal router. Un carattere maiuscolo indica la corretta trasmissione o ricezione. Un carattere minuscolo indica che il pacchetto è stato eliminato.

```
voice-ios-gwy#debug cch323 rtp
```

```
RTP packet tracing is enabled
voice-ios-gwy#
voice-ios-gwy#
voice-ios-gwy#
voice-ios-gwy#
voice-ios-gwy#
!--- This is an unanswered outgoing call. !--- Notice that the voice path only cuts through in
the forward direction and !--- that packets are dropped. Indeed, received packets are traffic
from the !--- IP phone to the PSTN phone. These are dropped until the call is answered. Mar 3
23:46:23.690: ****** cut through in FORWARD direction *****
XXXrXrXrXrXrXrXrXrXrXrXrXrXrXrXrXrXrXrXrXrXrXrXrXrXrXrXrXrXrXrXrXrXrXrXrXrXrXrXrXr
XrXrXrXrXrXrXrXrXrXrXrXrXrXrXrXrXrXrXrXrXrXrXrXrXrXrXrXrXrXrXrXrXrXrXrXrXrXrXrXrXr
XrXrXXrrrrrrrrrrrrrrrr voice-ios-gwy# voice-ios-gwy# !--- This is an example of an answered
call: voice-ios-gwy# voice-ios-gwy# *Mar 3 23:53:26.570: ****** cut through in FORWARD direction
***** XXXrXrXrXrXrXrXrXrXrXrXrXrXrXrXrXrXrXrXrXrXrXrXrXrXrXrXrXrXrXrXrXrXrXrXrXrXrXrXrXr
XrXrXrXrXrXrXrXrXrXrXrXrXrXrXrXrXrXrXrXrXrXrXrXrXrXrXrXrXrXrXrXrXrXrXrXrXrXrXrXrXr
XXrrrrrXrXrXrXrXrXrXrXrXrXrXrXrrXXrrXrXrXrXrXrXXXXXXXXXXXXXXXXrXXXXXXXXrXrXrXXrrXr
XrXrXrXrXrXrXrXrXXrrrrrrrrrrrrrrrrrrrrrrrrrrrrrr !--- At this point, the remote end picks up the
phone. *Mar 3 23:53:30.378: ****** cut through in BOTH direction *****
XRXRXRXRXRXRXRXRXXRRRRRRRRRRRRRRRRRRRRRRRRRRRRRRRRRRRRRRRRRRRRRRRRRRXRXRXRXRXRXRXR
XRXRXRXRXRXRXRXRXRXRXRXRXRXRXXRRRRRRRRRRRRRRRRRRRRRRRRRRRRRRRRRRRRRRRRRRXRXRXRXRXR
XXRRXRXRXXRRXRXRXRXRXXRXRXRXRXRXRRXRXXRXRXRXRXRXRXRXRXRXRXRXRXRXRXRXRXRXRXRXRXRXR
XRXRXRXRXRXRXRXRXRXRXRXRXRXRXRRRRRRRRRRRRRRRRRRRRXRXRXRXRXRXRXRXRXRXRXRXRXRXRXRXR
XRXRXRXRXRXRXRXRXRXRXRXRXRXRXRXXRRRRRRRRRRRRRRRRRRRRRRRRRRRRXRXRXRXRXRXRXRXRXRXR
XRXRXRXRXRXRXRXRXRXRXRXRXRXRXRXRRRRRRRRRRRRRRRRRRRRRRRRRRRRRRRRRRRRRRRRRRRRRRRRRRRRR
RRRRXRXRXRXRXRXRXRXRXRXRXRXRXRXRXRXRXRXRXRXRXRXRXRXRRXXRXRXRXRXRXRRXRXRXRXRXRXRXRXR
XRXRXRXRXRXRXRXRXRXRXRXRXRXRXRXRXRXRXXRRRRXRXRXRXRXRXRXRXRXRXRXRXRXRXRXRXRXRXR
XXRRRRRRRRRXRXRXRXRXRXRXRXRXRXRXRXRXRXRXRXRXRXRXRXRXRXRXRXRXRXRXRXRXRXRXRXRXRXRXRXR
XRXRXRXRXRXRXRXRXRXRXRXRXRXRXRXRXRXRXRXRXRXRXRXRXRXRXRXRXRXRXRXRXRXRXRXRXRXRXRXRXR
XRXRXRXRXRXRXRXRXRXRXRXRXXRRRXR !--- This is the end of the conversation.
```
Nota: nel software Cisco IOS versione 12.2(11)T e successive, il comando debug cch323 rtp command-line interface (CLI) è stato sostituito dal comando debug voip rtp.

#### voice-ios-gwy#**debug voip rtp**

--------cut through in BOTH direction------------------- \*Mar 27 19:52:08.259: RTP(32886): fs rx d=10.48.79.181(20002), pt=0, ts=4FFBF0, ssrc=8E5FC294 \*Mar 27 19:52:08.275: RTP(247): fs tx d=10.48.79.181(20002), pt=0, ts=5D00C8D9, ssrc=1F1E5093 \*Mar 27 19:52:08.279: RTP(32887): fs rx d=10.48.79.181(20002), pt=0, ts=4FFC90, ssrc=8E5FC294 \*Mar 27 19:52:08.295: RTP(248): fs tx d=10.48.79.181(20002), pt=0, ts=5D00C979, ssrc=1F1E5093 \*Mar 27 19:52:08.299: RTP(32888): fs rx d=10.48.79.181(20002), pt=0, ts=4FFD30, ssrc=8E5FC294 \*Mar 27 19:52:08.315: RTP(249): fs tx d=10.48.79.181(20002), pt=0, ts=5D00CA19, ssrc=1F1E5093 \*Mar 27 19:52:08.319: RTP(32889): fs rx d=10.48.79.181(20002), pt=0, ts=4FFDD0, ssrc=8E5FC294 \*Mar 27 19:52:08.335: RTP(250): fs tx d=10.48.79.181(20002), pt=0, ts=5D00CAB9, ssrc=1F1E5093 \*Mar 27 19:52:08.339: RTP(32890): fs rx d=10.48.79.181(20002), pt=0, ts=4FFE70, ssrc=8E5FC294

\*Mar 27 19:52:08.355: RTP(251): fs tx d=10.48.79.181(20002), pt=0, ts=5D00CB59, ssrc=1F1E5093 \*Mar 27 19:52:08.359: RTP(32891): fs rx d=10.48.79.181(20002), pt=0, ts=4FFF10, ssrc=8E5FC294 \*Mar 27 19:52:08.375: RTP(252): fs tx d=10.48.79.181(20002), pt=0, ts=5D00CBF9, ssrc=1F1E5093 \*Mar 27 19:52:08.379: RTP(32892): fs rx d=10.48.79.181(20002), pt=0, ts=4FFFB0, ssrc=8E5FC294 \*Mar 27 19:52:08.395: RTP(253): fs tx d=10.48.79.181(20002), pt=0, ts=5D00CC99, ssrc=1F1E5093 \*Mar 27 19:52:08.399: RTP(32893): fs rx d=10.48.79.181(20002), pt=0, ts=500050, ssrc=8E5FC294 \*Mar 27 19:52:08.976: RTP(282): fs tx d=10.48.79.181(20002), pt=0, ts=5D00DEB9, ssrc=1F1E5093 \*Mar 27 19:52:08.980: RTP(32922): fs rx d=10.48.79.181(20002), pt=0, ts=501270, ssrc=8E5FC294 \*Mar 27 19:52:08.996: RTP(283): fs tx d=10.48.79.181(20002), pt=0, ts=5D00DF59, ssrc=1F1E5093 \*Mar 27 19:52:09.000: RTP(32923): fs rx d=10.48.79.181(20002), pt=0, ts=501310, ssrc=8E5FC294 \*Mar 27 19:52:09.016: RTP(284): fs tx d=10.48.79.181(20002), pt=0, ts=5D00DFF9, ssrc=1F1E5093

#### <span id="page-8-0"></span>Raccolta delle informazioni sul traffico delle chiamate sul firewall PIX

Èpossibile risolvere i problemi relativi alle chiamate unidirezionali raccogliendo informazioni sul traffico delle chiamate attraverso il firewall PIX. Il comando PIX capture può essere usato per verificare la porta aperta e usata quando si verifica una chiamata. Per ulteriori informazioni sul traffico VoIP attraverso il firewall PIX, fare riferimento a [Gestire il traffico VoIP con il firewall PIX.](//www.cisco.com/en/US/products/hw/vpndevc/ps2030/products_configuration_example09186a00801fc74a.shtml)

Nota: accertarsi di disattivare il comando capture dopo aver generato i file di acquisizione necessari per la risoluzione dei problemi.

#### <span id="page-8-1"></span>Problema audio unidirezionale di Cisco Unified Communications Manager

Questo problema può verificarsi solo in una configurazione iniziale di chiamata SIP in uscita in cui è richiesto MTP. In questo caso, il messaggio SIP INVITE in uscita conterrà un'offerta SDP. Il problema può verificarsi nei seguenti scenari:

- Chiamate trunk SIP in uscita con controllo del punto di terminazione multimediale richiesto nel trunk SIP
- Chiamate tra endpoint solo IPv6 ed endpoint solo IPv4

#### <span id="page-8-2"></span>**Soluzione**

Le risorse MTP possono essere perse in modo intermittente, con conseguente errore delle chiamate SIP che richiedono risorse MTP. Da RTMT, le risorse MTP disponibili raggiungono 0 e il numero di errori di allocazione MTP aumenta per ciascuna chiamata che richiede un MTP. La parte SDP dell'INVITE iniziale contiene erroneamente a=inactive.

Per risolvere il problema, completare i seguenti passaggi:

- 1. Deselezionare Media Termination Point Required (Punto di terminazione supporto richiesto) nella configurazione del trunk SIP, se possibile.
- 2. Se è richiesta un'Offerta anticipata, configurare l'opzione Offerta anticipata, ma lasciare

l'opzione Punto di terminazione supporto obbligatorio deselezionata.

3. Per l'implementazione di IPv6, utilizzare endpoint a stack doppio anziché solo IPv6. Nota: per ulteriori informazioni, consultare l'ID bug [CSCtk77040](https://tools.cisco.com/bugsearch/bug/CSCtk77040) (solo utenti [registrati](//tools.cisco.com/RPF/register/register.do)).

## <span id="page-9-0"></span>Informazioni correlate

- [CallManager H.323: Problema vocale unidirezionale dopo il trasferimento o la sospensione](//www.cisco.com/en/US/products/sw/voicesw/ps556/products_tech_note09186a0080115a52.shtml?referring_site=bodynav)
- [Supporto NAT di IP Phone su Cisco CallManager](//www.cisco.com/en/US/docs/ios/12_1t/12_1t5/feature/guide/dtnipcm.html?referring_site=bodynav)
- [Supporto H.323 per interfacce virtuali](//www.cisco.com/en/US/docs/ios/12_1t/12_1t2/feature/guide/dt323bnd.html?referring_site=bodynav)
- [Configurazione di Cisco VPN 3002 Hardware Client su router Cisco IOS con EzVPN in](//www.cisco.com/en/US/tech/tk583/tk372/technologies_configuration_example09186a0080095106.shtml?referring_site=bodynav) [modalità di estensione di rete](//www.cisco.com/en/US/tech/tk583/tk372/technologies_configuration_example09186a0080095106.shtml?referring_site=bodynav)
- [Cisco Unity con Cisco CallManager: Audio unidirezionale](//www.cisco.com/en/US/products/sw/voicesw/ps2237/products_tech_note09186a0080093c11.shtml?referring_site=bodynav)
- [Configurazione e risoluzione dei problemi di due schede di interfaccia di rete per Cisco Unity](//www.cisco.com/en/US/products/sw/voicesw/ps2237/products_tech_note09186a00801d1c56.shtml?referring_site=bodynav)
- [Supporto alla tecnologia vocale](//www.cisco.com/cisco/web/psa/default.html?mode=tech&level0=268436015&referring_site=bodynav)
- [Supporto ai prodotti voce e Unified Communications](//www.cisco.com/cisco/web/psa/default.html?mode=prod&level0=278875240&referring_site=bodynav)
- [Risoluzione dei problemi di Cisco IP Telephony](http://www.amazon.com/exec/obidos/tg/detail/-/1587050757/102-3569222-3545713?referring_site=bodynav)
- Documentazione e supporto tecnico Cisco Systems